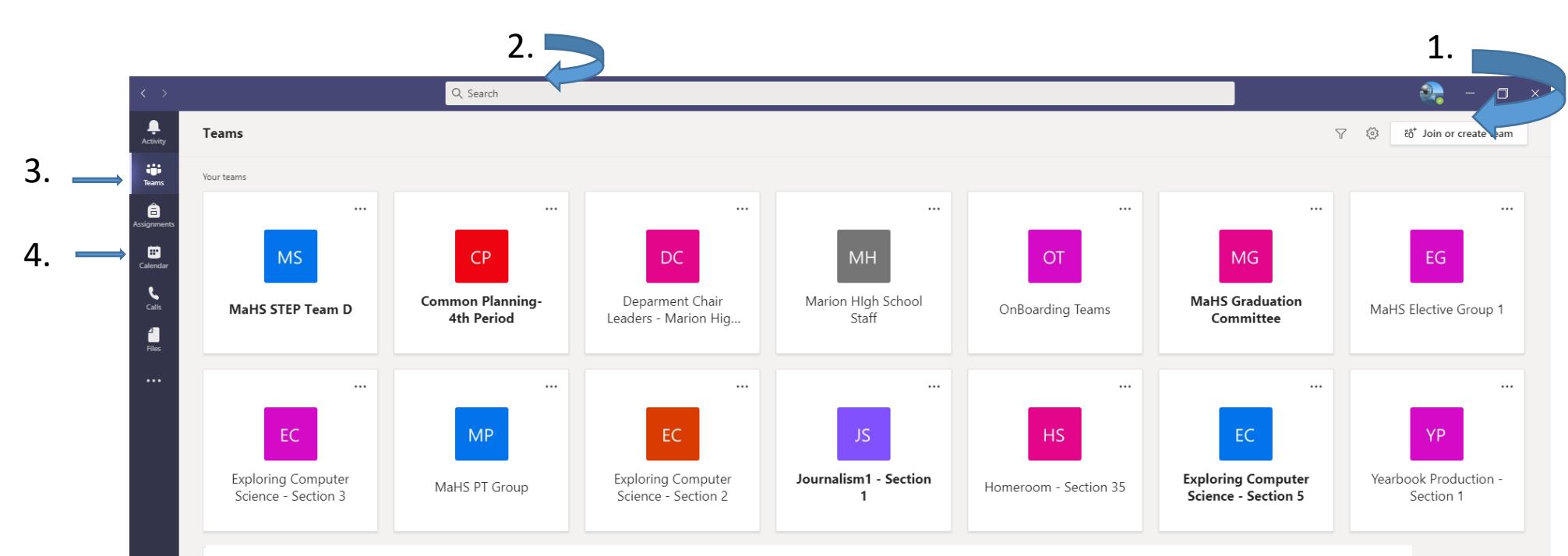

## **What is Teams?**

5.

 $\bigodot$ 

**You can create or join a team to collaborate with a certain group of people. Have conversations,sharefilesanduse shared tools with the**  group - all in one place. That group could consist of a class of students and educators, a group of staff and educators collaborating on a topic, or **even a group for a student club or other extracurricular.**

- 1. **Join or create a team-**Find the team you're looking for, join with a code, or make one of your own.
- 2. **Use the command box**-Search for specific items or people, take quick actions, and launch apps.
- 3. **View and organize teams**-Click to see your teams. Drag team tiles around to reorder them.
- 4. **Calendar**-Often used to check for meetings and join a meeting
- 5. **Add apps**-Launch Apps to browse or search apps you can add to Teams.

## **Logging in your computer**

**Username**: ajones3275

**Password:** Aj030915

Username is the first letter of your first name, first 5 letters of last name, and student id (last 4 numbers of student id).

Password is the first letter of first name CAPITALIZED, first letter of last name and birthday.

**Birthday format** is 2 digits year, 2 digits month, 2 digits day

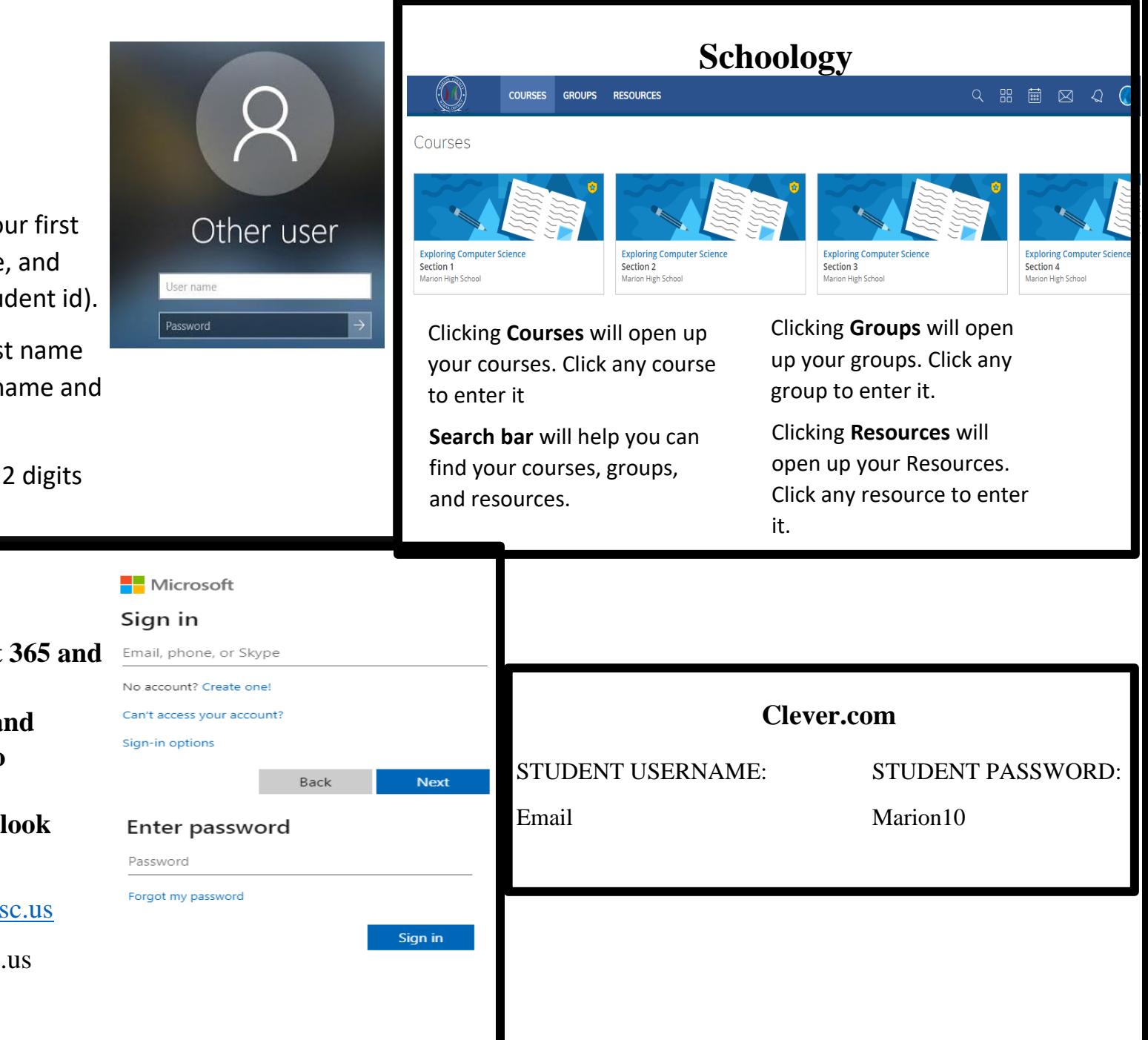

## **Email**

- **1. In google go to Microsoft 365 and sign in**
- **2. Use the same username and password used to login to computer.**
- **3.** Email is found under **Outlook**

**Email address format:** [username@students.marion.k12.sc.us](mailto:username@students.marion.k12.sc.us)

**Example** ajones@marion.k12.sc.us